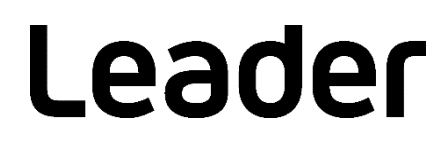

# LF995 | LeMaster

RF FIELD TESTER

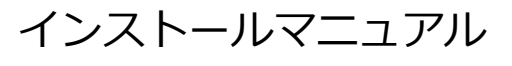

ファームウェアのアップデート手順

## 目次

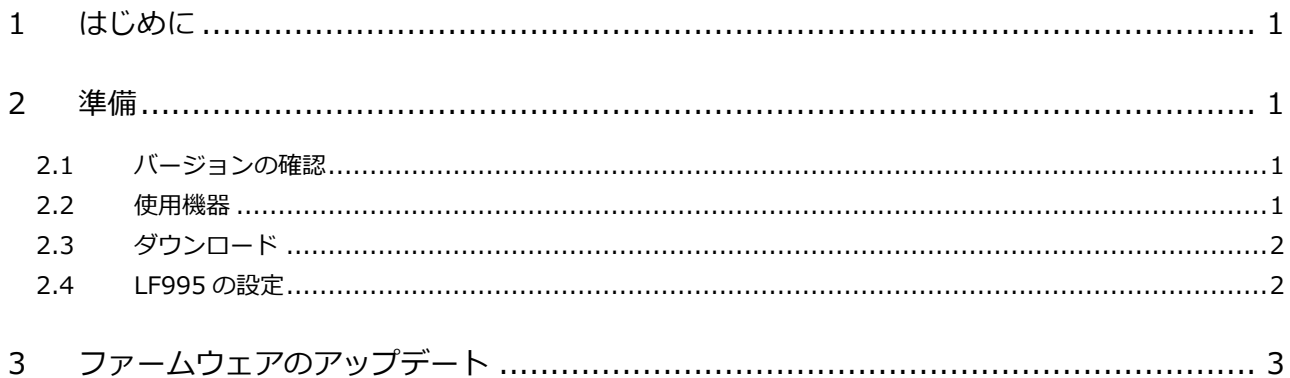

## <span id="page-2-0"></span>1 はじめに

本書は、LF995 のファームウェアをアップデートするための手順書です。 ファームウェアをアップデートする前に、当社 Web サイトに記載の使用条件と本書を必ず最後までお読 みください。

### <span id="page-2-1"></span>2 準備

<span id="page-2-2"></span>2.1 バージョンの確認

ファームウェアをアップデートする前に、LF995 のバージョンを確認してください。LF995 のバージョ ンが配布されているバージョンと同じ場合、アップデートの必要はありません。

LF995 のバージョンは、「ホーム」>「本体情報」>「3/3 ページ」の「ファームウェアバージョン」で 確認できます。

```
ホーム > 本体情報 > 3/3 ページ
```
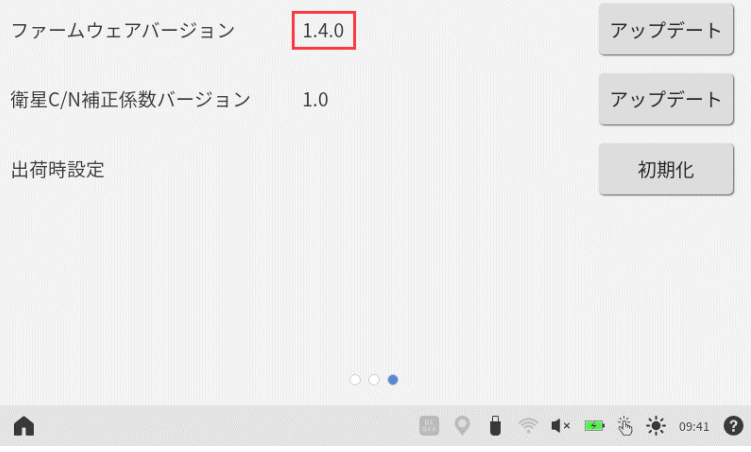

#### <span id="page-2-3"></span>2.2 使用機器

アップデートには以下の機器が必要です。お客様自身でご用意ください。

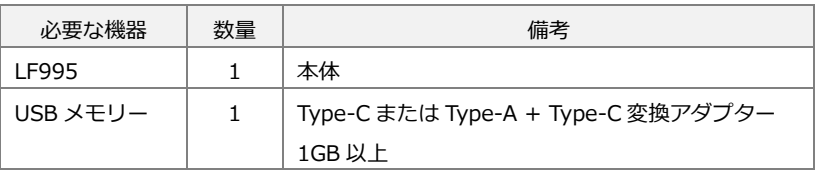

#### <span id="page-3-0"></span>2.3 ダウンロード

以下の手順でファームウェアをダウンロードします。

#### **1 当社 Web サイトからファームウェアをダウンロードします。**

Web サイト

https://www.leader.co.jp/support/download/leader-lf995/

ダウンロードしたファームウェアのフォルダ名は以下のようになっています。 ■ leader\_leader-lf995\_YYYYMMDDhhmmss.zip

#### **2 ファームウェアを解凍します。**

ファームウェアのフォルダ名が以下のようになるまで解凍してください。 lf995\_update\_v\*.\*.\*.zip

#### **3 ファームウェアを USB メモリーにコピーします。**

ファームウェアを USB メモリーの直下にコピーしてください。 ■ USB メモリー  $\Box$  lf995\_update\_v\*.\*.\*.zip

#### <span id="page-3-1"></span>2.4 LF995 の設定

「ホーム」>「システム設定」>「1/6 ページ」の「オートスリープ」を「OFF」、「レジューム」を「off」 に設定してください。

「レジューム」を「on」から「off」に変更した場合は、LF995 を再起動してください。

ホーム > システム設定 > 1/6 ページ

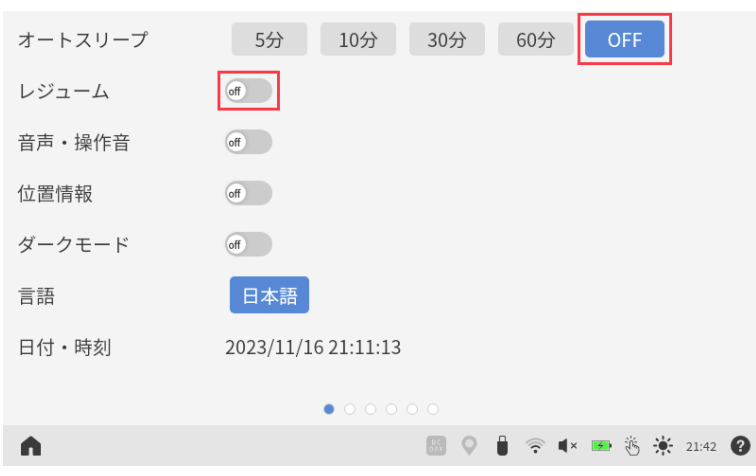

## <span id="page-4-0"></span>3 ファームウェアのアップデート

ホーム > 本体情報 > 3/3 ページ

以下の手順で、ファームウェアのアップデートをします。

アップデート中に電源が切れると、起動できなくなるおそれがあります。アップデート中は付属の AC ア ダプターを使用して、電源が切れないようにしてください。

#### **1 LF995 にファームウェアをコピーした USB メモリーを接続します。**

タスクバーの USB アイコンが点灯することを確認してください。

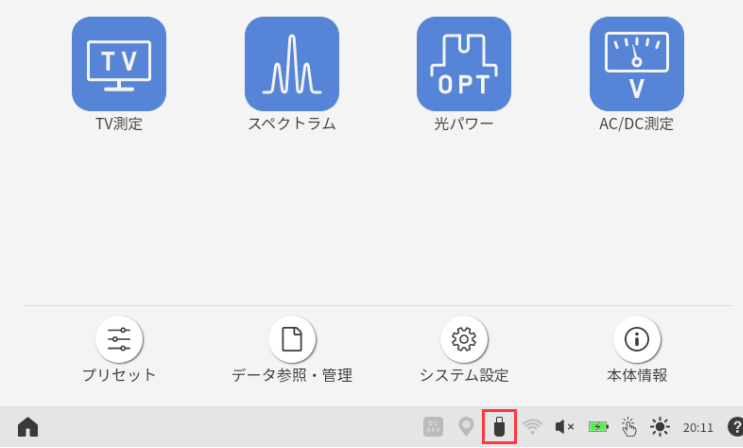

**2 「ホーム」>「本体情報」>「3/3 ページ」の「ファームウェアバージョン」にある「アップデー ト」をタップします。**

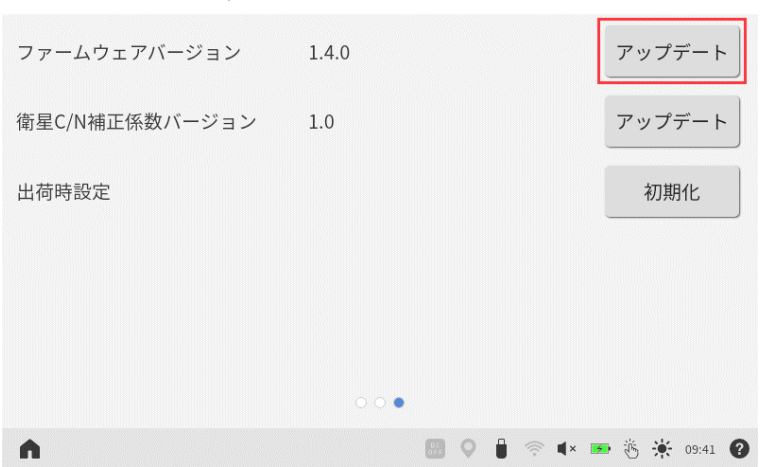

**3 アップデートメッセージが表示されたら、「実行」をタップします。**

現在のバージョンとアップデート後のバージョンが正しいことを確認してください。

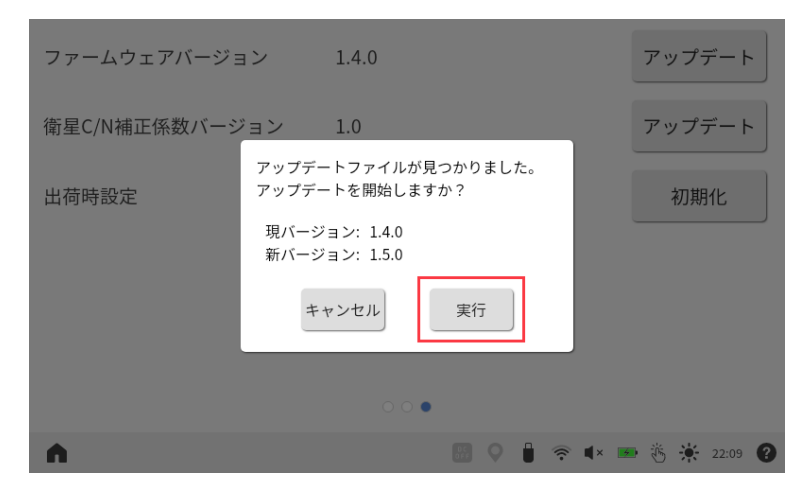

「実行」をタップすると、アップデートが始まります。

アップデートには数十分かかります。この間、電源を切らないようにしてください。

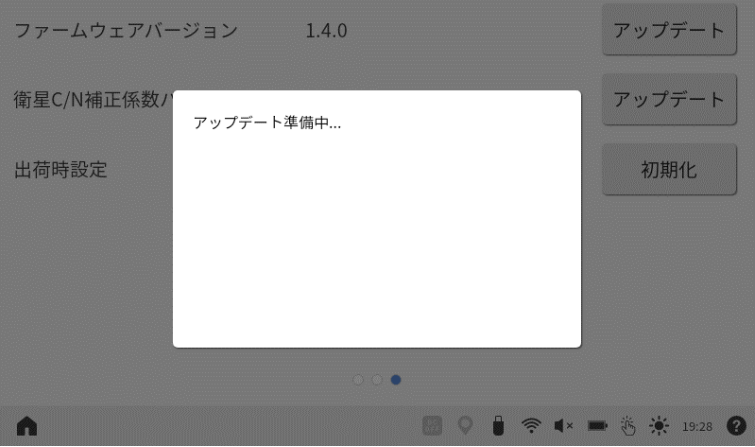

- **4 再起動メッセージが表示されたら、「OK」をタップします。** 「OK」をタップすると、自動で再起動します。
- **5 再度、再起動を行います。**

電源ボタンを使用して、手動で再起動してください。

**6 LF995 のファームウェアバージョンが正しいことを確認します。**

「ホーム」>「本体情報」>「3/3 ページ」の「ファームウェアバージョン」が新バージョンになって いることを確認してください。

ホーム > 本体情報 > 3/3 ページ

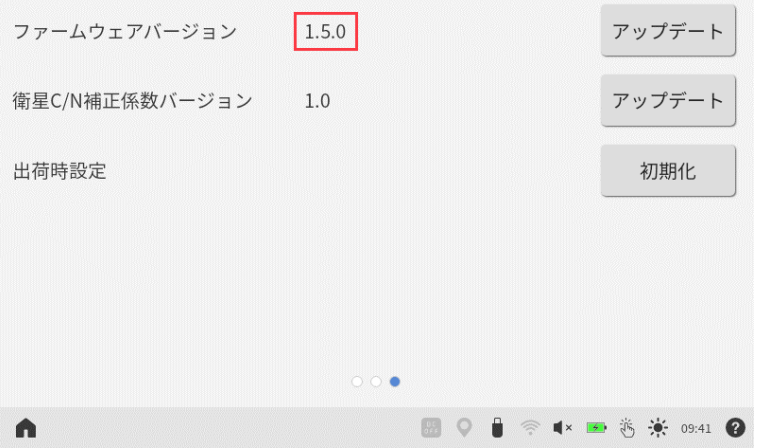

#### **修理・校正に関するお問い合わせ**

**本社 営業部**

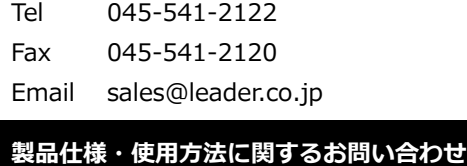

#### **本社 営業技術**

Tel 045-541-2228

## リーター電子株式会社

〒223-8505 神奈川県横浜市港北区綱島東 2 丁目 6 番 33 号 www.leader.co.jp